<mark>SysJust</mark><br>‱‱<sub>SysJust.com.tw</sub>o<br>嘉實資訊股份有限公司

# 國票交易 API 功能說明文件

版權所有,嘉實資訊股份有限公司

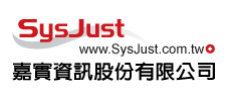

<span id="page-1-0"></span>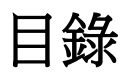

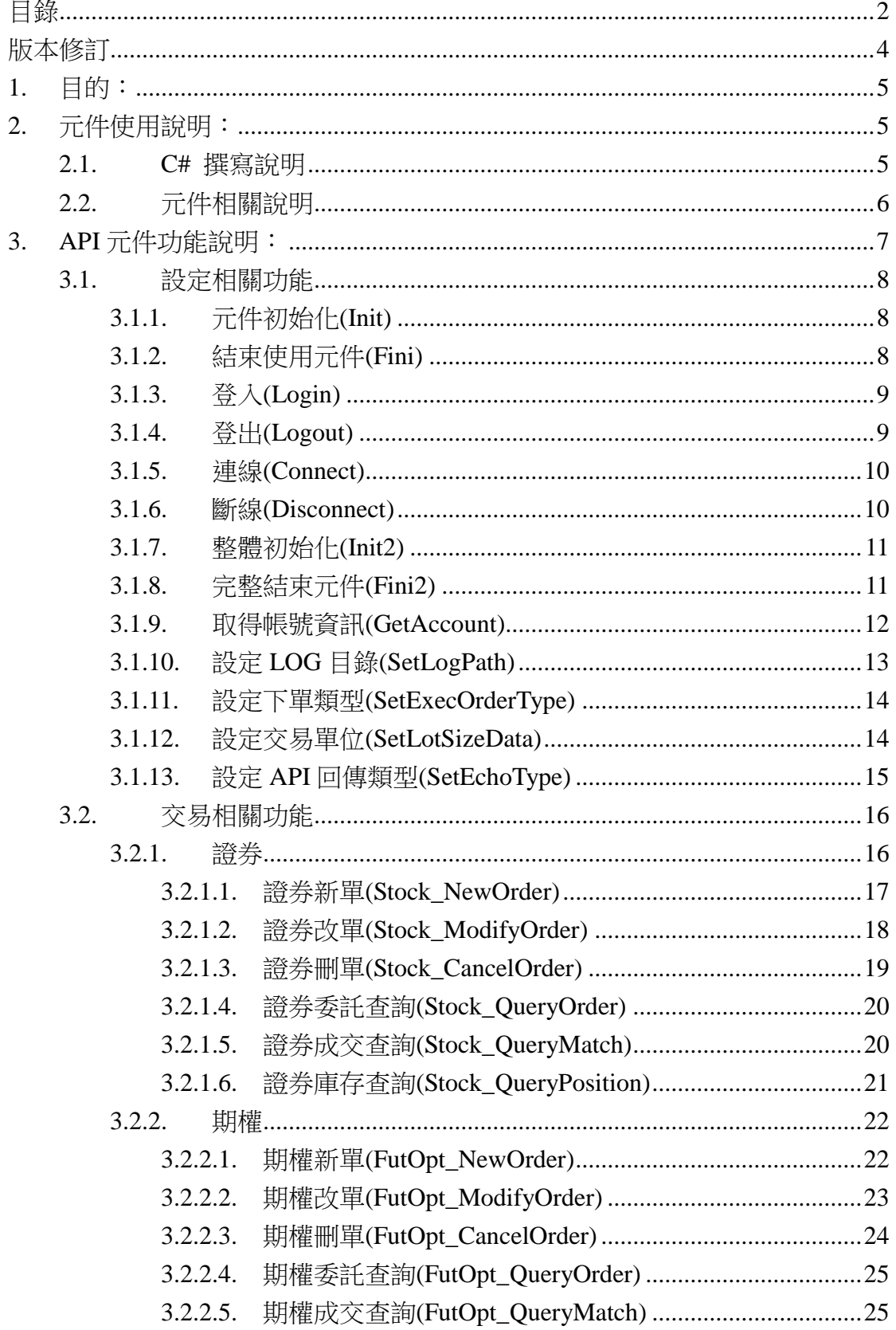

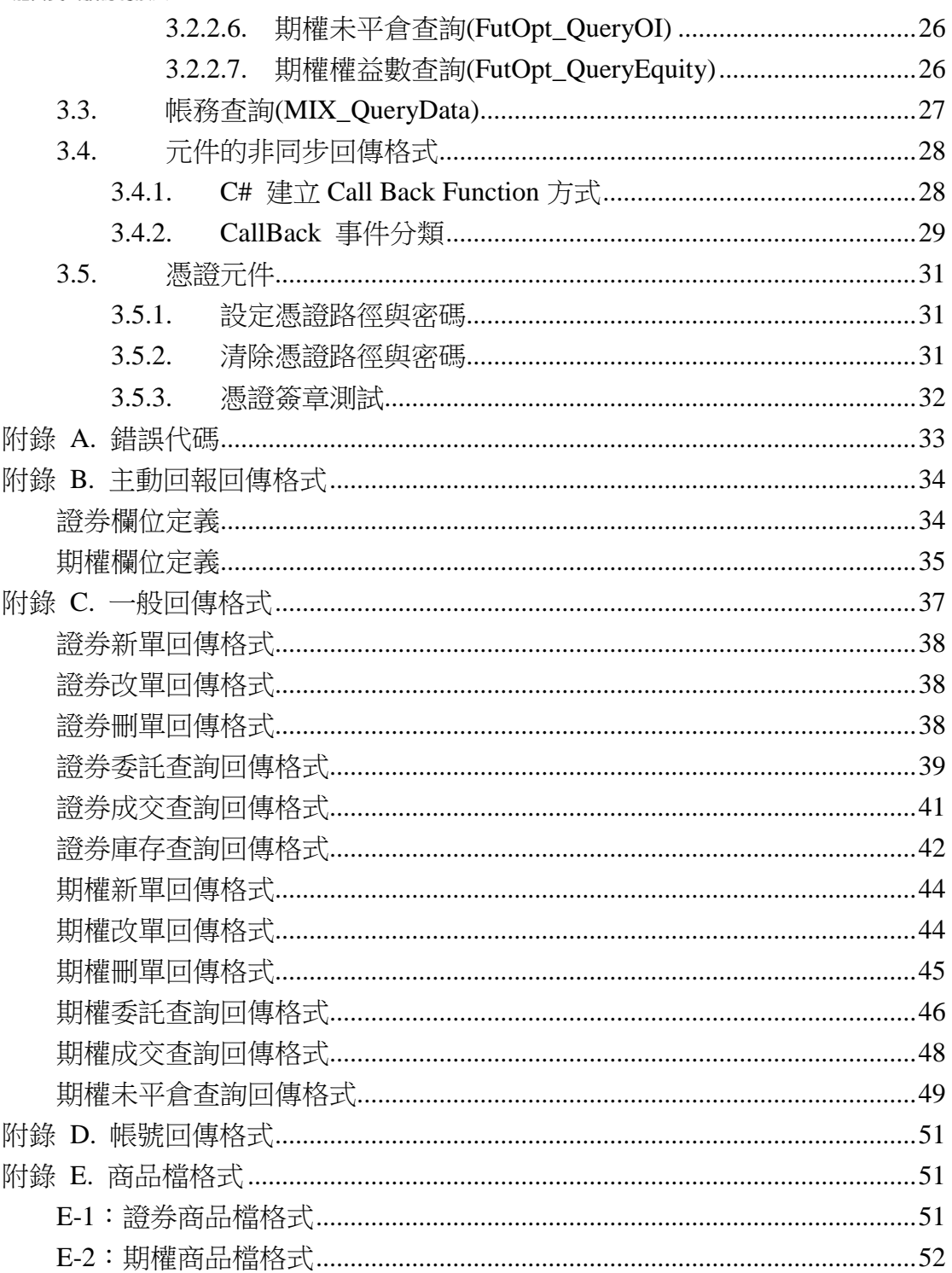

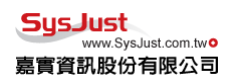

# <span id="page-3-0"></span>版本修訂

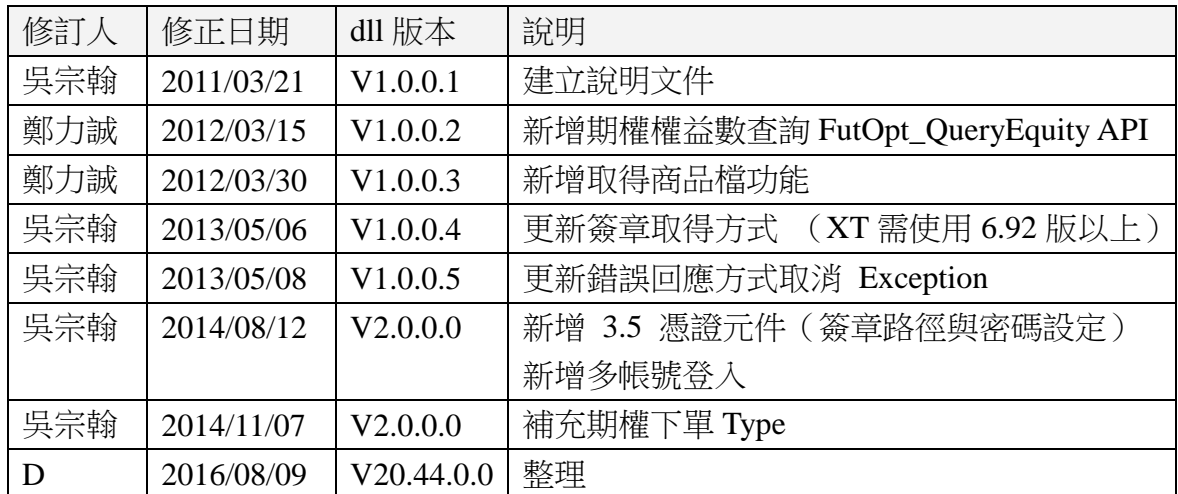

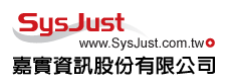

<span id="page-4-0"></span>1. 目的:

需安裝國票紅財神,但使用時無需開啟國票紅財神,提供交易 API 元件讓 Third Party 可以自行開發程式下單,使用 COM 方法,進行連接。

## <span id="page-4-1"></span>2. 元件使用說明:

安裝擁有交易 API 的國票紅財神以後,將會擁有 apiWLS.dll 此檔案。安裝 的同時會將此 COM 元件註冊。撰寫程式時,只要將此 COM 元件進行引用,就 可以使用此元件,進行交易與查詢。

### <span id="page-4-2"></span>2.1.C# 撰寫說明

使用 C# 語言進行程式撰寫,必須先將 DJTradeObjWLS 1.0 Type Library 這 個 COM 元件加入到 Reference 中。如下圖。

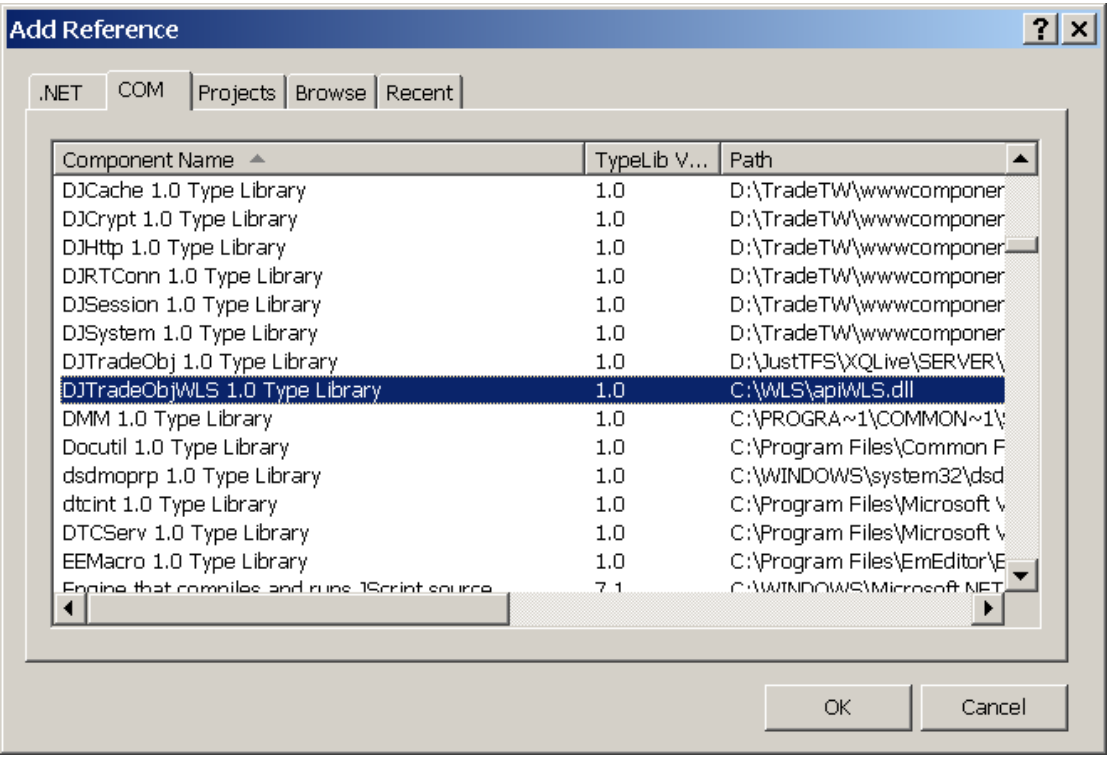

接著使用程式碼 using DJTRADEOBJLibWLS; 來使用 COM 元件。再使用 DJTRADEOBJLibWLS.TradeAppClass m\_tradeApp; 宣告一個使用 interface 的物 件。並且定義此物件 m\_tradeApp = new TradeAppClass();。最後就可以使用元件 所提供的 API。

Ex: m\_tradeApp.Init(strTradeDAS, out nErrCode, out sErrMsg);

![](_page_5_Picture_0.jpeg)

# <span id="page-5-0"></span>2.2.元件相關說明

元件的變數型態 BSTR 對等 C# 的 String 型態。

<span id="page-6-0"></span>3. API 元件功能說明:

API 元件功能分為三大類:設定相關、交易相關、帳務相關。設定相關功 能,主要負責,初始化,登入登出,主動回報連線,帳號取得,Log 目錄設定, Socket 下單設定。交易相關包涵,證券與期權的新單、刪改單、委託查詢、成 交查詢、庫存查詢、未平倉查詢。帳務相關則是帳務類別的查詢。

流程運作可分為三部份:初始化元件、交易與查詢、結束元件。初始化元 件包涵 Init、Login、Connect 這三部份可以直接呼叫 Init2 一次完成。交易與 查詢,則需要取得帳號並且呼叫提供的交易 API 與查詢 API。結束元件則需 要 Disconnect、Logout、Fini 這三個動作,也可以直接呼叫 Fini2 會直接完成 此三個步驟。

API 運作流程如下:

![](_page_6_Figure_5.jpeg)

## <span id="page-7-0"></span>3.1.設定相關功能

初始元件呼叫順序必須依照: Init、Login, 接著才可以呼叫 Connect、 GetAccount、SetLogPath、SetExecOrder,結束時必須依照順序,Disconnect、 Logout、Fini。

初始元件也可以直接呼叫 Init2,這個 Function 將會依照順序呼叫, Init、 Login、Connect,一次做完。而結束時可呼叫 Fini2,將會依照順序呼叫 Disconnect、Logout、Fini。

## <span id="page-7-1"></span>3.1.1.元件初始化(Init)

名稱:Init

說明:元件開始初始化,除了 SetLogPath 以外, 其他的呼叫都必須在這個完成 之後才可以呼叫。

參數:

Init(

[in]BSTR sTradeDAS, [out]long\* pnErrCode, [out]BSTR\* psErrMsg, [out, retval]long\* pnRet ); 回傳:1 成功, 0 失敗

 $C#$ 

int nRet = m\_tradeApp.Init(strTradeDAS, out nErrCode, out sErrMsg);

## <span id="page-7-2"></span>3.1.2.結束使用元件(Fini)

名稱:Fini

說明:元件使用完,要結束程式時,使用這個可以釋放記憶體。完整結束

參數:無

回傳:無

C# m\_tradeApp.Fini();

**SysJust** www.SysJust.com.two 嘉實資訊股份有限公司

## <span id="page-8-0"></span>3.1.3.登入(Login)

名稱:Login

```
說明: Init 呼叫完畢後才可以執行此 API, 功能為登入交易主機, 取得交易設定,
   主動回報伺服器位址,以及交易帳號。
```
參數:

Login(

C#

![](_page_8_Picture_140.jpeg)

回傳:1 成功, 0 失敗

int nRet = m\_tradeApp.Login(txtUID.Text, txtPwd.Text, txtCAPath.Text, txtCAPwd.Text, out nErrCode, out sErrMsg)

## <span id="page-8-1"></span>3.1.4.登出(Logout)

名稱:Logout 說明:向交易主機送出登出訊息。結束交易連線。 參數: Logout( [in]BSTR sUID // 帳號 ); 回傳:無

### C#

m\_tradeApp.Logout(txtUID.Text);

## <span id="page-9-0"></span>3.1.5.連線(Connect)

名稱:Connect

```
說明:主動回報連線,Socket 下單連線,必須在 Login API 呼叫完畢後才可執行。
參數:
```
Connect(

[out, retval]long\* pnRet ); 回傳:1 成功, 0 失敗

C#

int nRet = m\_tradeApp.Connect();

## <span id="page-9-1"></span>3.1.6.斷線(Disconnect)

名稱:Disconnect 說明:登出主動回報連線。 參數:無 回傳:無

C# m\_tradeApp.Disconnect();

```
3.1.7.整體初始化(Init2)
名稱:Init2
說明:一次完成 Init、Login、Connect 三個 API 所做的事情。可以搭配 Fini2 來
     執行。
參數:
Init2(
    [in]BSTR sTradeDAS, // 連線主機 Ex. test.just.com/tradedas
    [in]BSTR sUID, // 帳號
    [in]BSTR sPassword, // 密碼
    [in]BSTR sCAPath, // CA 路徑
    [in]BSTR sCAPassword, // CA 密碼
    [out]long* pnErrCode, // 錯誤代碼
    [out]BSTR* psErrMsg, \frac{1}{4} 錯誤訊息
   [out, retval]long* pnRet);
回傳:1 成功, 0 失敗
```

```
C#
```
int nRet = m\_tradeApp.Init2(strTradeDAS, txtUID.Text, txtPwd.Text, txtCAPath.Text, txtCAPwd.Text, out nErrCode, out sErrMsg);

## <span id="page-10-1"></span>3.1.8.完整結束元件(Fini2)

名稱:Fini2

說明:一次完成 Disconnect、Logout、Fini 三個 API 所做的事情。可搭配 Init2 來執行。

參數:

Fini2(

[in]BSTR sUID // 帳號

); 回傳:無

C# m\_tradeApp.Fini2(txtUID.Text);

**SysJust** www.SysJust.com.two 嘉實資訊股份有限公司

### <span id="page-11-0"></span>3.1.9.取得帳號資訊(GetAccount)

帳號取得有兩個方法,一個是先取得帳號數量,接著一筆一筆取出,可以 依照不同的 Index 取得相對應的帳號。方法二是一次取得所有的帳號。可以直 接在外面對帳號進行處理。

#### 名稱:GetAccountCount

說明:取得所有帳號的數量,不分證券、期權。 參數:

GetAccountCount(

[out, retval]long\* pnRet

);

回傳:整數數量

### $C#$

int nCount = m\_tradeApp.GetAccountCount();

```
名稱:GetAccount
說明:取得 idx 相對應的帳號。不分證券、期權。
參數:
GetAccount(
   [in]long idx,
   [out, retval]BSTR* psResult
   );
```
回傳:請參照「附錄 D. [帳號回傳格式」](#page-50-0)

 $C#$ 

int i;

string AccountData = m\_tradeApp.GetAccount(i);

**SysJust** www.SysJust.com.two

嘉實資訊股份有限公司

名稱:GetAccountList

說明:一次取出所有帳號資料。不分證券、期權。

參數:

GetAccountList(

[out, retval]BSTR\* psResult

);

回傳:請參照「附錄 D. [帳號回傳格式」](#page-50-0)

### C#

string AccountData = m\_tradeApp.GetAccountList;

# <span id="page-12-0"></span>3.1.10. 設定 LOG 目錄(SetLogPath)

名稱:SetLogPath 說明: 必須在呼叫 Init 以前設定, 不然就會使用預設路徑。 參數: SetLogPath( [in]BSTR sLogPath, // 絕對路徑 [out, retval]BSTR\* psError ); 回傳:空字串成功,其他為錯誤訊息。

### C#

string sLogPath;

string sResult = m\_tradeApp.SetLogPath(sLogPath);

**SysJust** www.Sys.Just.com.two 嘉實資訊股份有限公司

## <span id="page-13-0"></span>3.1.11. 設定下單類型(SetExecOrderType)

```
SetExecOrderType(long lType)
名稱: SetExecOrderType
說明:設定是走 Http 下單,或是 Socket 下單。
參數:
SetExecOrderType(
```
[in]long lType // 0: Auto, 1: HTTP, 2: Socket ); 回傳:無

### C#

int nType  $= 0$ ;

m tradeApp. SetExecOrderType(nType);

### <span id="page-13-1"></span>3.1.12. 設定交易單位(SetLotSizeData)

名稱:SetLotSizeData

說明:交易單位非千股的商品,可以在此設定。

參數:

SetLotSizeData(

```
[in]BSTR sLotSizeData // Data: StockID1=LotSize1|StockID2=LotSize2
```
);

回傳:無

### $C#$

string strLotSizeData = "0050=300|0028=200";

m\_tradeApp.SetLotSizeData(strLotSizeData);

**SysJust** www.SysJust.com.two 嘉實資訊股份有限公司

## <span id="page-14-0"></span>3.1.13. 設定 API 回傳類型(SetEchoType)

名稱:SetEchoType

說明: API 呼叫的回傳類型分為兩類: 同步與非同步。採用同步回傳時, 呼叫會 等 API 執行完後,回傳完整資料。採用非同步回傳時,當呼叫 API 後, COM 元件會產生一個 cookie,等執行完後,會執行 Call Back Function, 將結果傳回。此時再依照 cookie 將執行的 API 與對應的結果做結合。 API 呼叫類型分為三類:分別是 Order(下單)、QueryTrade(當日交易相關 查詢)、QueryData(其他查詢)。可針對不同的類型做不同的回傳設定。

參數:

### SetEchoType(

[in]long lCmdType, // 1: Order, 2: QueryTrade, 3: QueryData [in]long lEchoType // 0: Sync, 1: ASync ); 回傳:無

#### $C#$

int nCmdType =  $1$ , nEchoType = 0;

m\_tradeApp.SetEchoType(nCmdType, nEchoType);

## <span id="page-15-0"></span>3.2.交易相關功能

目前提供證券、期權的交易模組,提供項目為新單、刪改單、當日委託查 詢、當日成交查詢、即時庫存查詢、未平倉查詢。其他帳務查詢,必須提出新 需求,才提供相關類型查詢。

<span id="page-15-1"></span>3.2.1.證券

使用參數說明:

證券帳號:券商分公司代號 - 證券帳號 Ex: 79Z-1234567 交易日期:合法交易日,格式為年月日 Ex: 20110313 股號:後台所需要的交易商品 Ex: 0050 強制查詢:nForceQuery,不使用元件快取資料,一定會向伺服器拿取資料 價格:可以有小數點的字串 Ex: 90.5

## <span id="page-16-0"></span>3.2.1.1. 證券新單(Stock\_NewOrder)

名稱: Stock\_NewOrder

說明:證券下單。根據不同下單類別型態,輸入不同參數。

參數:

Stock\_NewOrder(

![](_page_16_Picture_213.jpeg)

); 回傳:請參照「附錄 C. [一般回傳格式的證券新單回傳格式」](#page-37-0)

C#

string strResult = m\_tradeApp.Stock\_NewOrder(szAccountID, m\_nTradeDate, nTT, nOT, nBS, szStockID, nQty, nPT, szPrice, szBroker, nPayType, sCond, jasondata);

## <span id="page-17-0"></span>3.2.1.2. 證券改單(Stock\_ModifyOrder)

```
名稱: Stock_ModifyOrder
說明:證券改單。
參數:
Stock_ModifyOrder(
     [in]BSTR sAccountID, // 證券帳號
     [in]long nTradeDate, // 交易日期(西元年月日)
     [in]long nTT, \hspace{1cm} // 0: 普通/ 1: 盤後零股/ 2: 盤後/ 5:興櫃/ 7:盤中零股
     [in]long nOT, // 0:  #E/1:  #E/2:  #E/2:  #E/3:  #E/4:  #E/4:  #E/4:  #E/4:  #E/4:  #E/4:  #E/4:  #E/4:  #E/4:  #E/4:  #E/4:  #E/4:  #E/4:  #E/4:  #E/4:  #E/4:  #E/4:  #E/4:  #E/4:  #E/4:  #E/4:  #E/4:  #E/4:  #E/4:  #E/4:  #E/4:  #E/4:  #E/4:  #E/4:  #E// 16: 先賣/ 17: 借券賣出/ 18: 避險券賣
     [in]BSTR sOID, // 委託單編號
     [in]BSTR sOrderNo, // 委託書號
     [in]BSTR sStockID, // 股號
     [in]long nBS, <br> // 1: 買進/ 2: 賣出/ 3:超買/ 4:超賣 (3/4 for 興櫃)
     [in]long nQty, <br>// 取消數量/取消後股數,
                             // 預約單/零股為取消後數量, 0=刪單
     [in]long nQcurrent, // 有效張數
     [in]long nQmatch, // 成交張數
     [in]long nPreOrder, // 1: 預約單/ 0:盤中單
     [in] BSTR sNewPrice, // 改價價格
     [in]BSTR sNewPT, // 新價位別(0: 限價/ 1:漲停/ 2:跌停/ 3:平盤/ 4:市價)
     [in]BOOL bChangePrice, // 是否改價
     [in]BSTR sNewCond, // 新委託方式(0: ROD, 1: FOK, 2: IOC)
     [in] {\text{BSTR sCond}}, \qquad \qquad \text{/} \qquad \text{[} \nexists \text{ Cond}(0; \text{ROD}, 1; \text{FOK}, 2; \text{IOC})[in]BSTR jasondata, // 特殊使用, 請帶空值
     [out, retval]BSTR* psResult
     );
```
回傳:請參照「附錄 C. [一般回傳格式的證券改單回傳格式」](#page-37-1)

C# string strResult = m\_tradeApp.Stock\_ModifyOrder(szAccountID, m\_nTradeDate, nTT, nOT, szOID, szOrderNo, txtStockID.Text, nBS, nQty, nQCurrent, nQMatch, nPreOrder, sNewPrice, sNewPT, bChangePrice , sNewCond, sCond, jasondata)

**SysJust** www.Sys.Just.com.tw<sup>o</sup> **嘉實資訊股份有限公司** 

## <span id="page-18-0"></span>3.2.1.3. 證券刪單(Stock\_CancelOrder)

名稱: Stock CancelOrder 說明:證券刪單 參數: Stock\_CancelOrder( [in]BSTR sAccountID, // 證券帳號 [in]long nTradeDate, // 交易日期(西元年月日) [in]long nTT,  $\hspace{1cm}$  // 0: 普通/ 1: 盤後零股/ 2: 盤後/ 5:興櫃/ 7:盤中零股 [in]long nOT,  $\qquad$  // 0: 現股/ 1:融資/ 2: 融券 / 16: 先賣/ 17: 借券賣出/ 18: 避險券賣 [in]BSTR sOID, // 委託單編號 [in]BSTR sOrderNo, // 委託書號 [in]BSTR sStockID, // 股號 [in]long nBS, <br> // 1: 買進/ 2: 賣出/ 3:超買/ 4:超賣 (3/4 for 興櫃) [in]long nQty,  $// 0=]]$ 單 [in]long nOcurrent, // 有效張數 [in]long nQmatch, // 成交張數 [in]long nPreOrder, // 1: 預約單/ 0: 盤中單 [in] BSTR szPrice, // 價格(刪單單子之價格)  $[\text{in}]\text{BSTR}$  sCond,  $\#$   $\overline{R}$  Cond(0: ROD, 1: FOK, 2: IOC) [in]BSTR jasondata, // 特殊使用, 請帶空值 [out, retval]BSTR\* psResult

);

回傳:請參照「附錄 C. [一般回傳格式的證券刪單回傳格式」](#page-37-2)

### $C#$

string strResult = m\_tradeApp.Stock\_CancelOrder(szAccountID, m\_nTradeDate, nTT, nOT,

szOID, szOrderNo, txtStockID.Text, nBS, nQty, nQCurrent, nQMatch, nPreOrder, , txtPrice.Text, sCond, jasondata);

## <span id="page-19-0"></span>3.2.1.4. 證券委託查詢(Stock\_QueryOrder)

名稱:Stock\_QueryOrder

```
說明:證券委託查詢,可以使用 nForceQuery 設定是否使用快取資料。
參數:
```
Stock\_QueryOrder(

[in]BSTR sAccountID, // 證券帳號

[in]long nForceQuery, // 0:user cache/ 1:force query

[out, retval]BSTR\* psResult

);

回傳:請參照「附錄 C. [一般回傳格式的證券委託查詢回傳格式」](#page-38-0)

### C#

string strResult = m\_tradeApp.Stock\_QueryOrder(szAccountID, nForceQuery);

# <span id="page-19-1"></span>3.2.1.5. 證券成交查詢(Stock\_QueryMatch)

名稱: Stock\_QueryMatch

說明:證券成交查詢,可以使用 nForceQuery 設定是否使用快取資料。

參數:

Stock\_QueryMatch(

[in]BSTR sAccountID, // 證券帳號

[in]long nForceQuery, // 0:user cache/ 1:force query

[out, retval]BSTR\* psResult

);

回傳:請參照「附錄 C. [一般回傳格式的證券成交查詢回傳格式」](#page-40-0)

### $C#$

string strResult = m\_tradeApp.Stock\_QueryMatch(szAccountID, nForceQuery);

## <span id="page-20-0"></span>3.2.1.6. 證券庫存查詢(Stock\_QueryPosition)

名稱: Stock\_QueryPosition

```
說明:證券庫存查詢,可以使用 nForceQuery 設定是否使用快取資料。
```
參數:

Stock\_QueryPosition(

[in]BSTR sAccountID, // 證券帳號 [in]long nTradeDate, // 交易日期(西元年月日) [in]long nForceQuery, // 0:user cache/ 1:force query [out, retval]BSTR\* psResult );

回傳:請參照「附錄 C. [一般回傳格式的證券庫存查詢回傳格式」](#page-41-0)

C#

string strResult = m\_tradeApp.Stock\_QueryPosition(szAccountID, m\_nTradeDate, nForceQuery);

**SysJust** www.Sys.Just.com.two 嘉實資訊股份有限公司

### <span id="page-21-0"></span>3.2.2.期權

使用參數說明:

期權帳號:券商分公司代號 - 期權帳號 Ex: 050-1234567 交易日期:合法交易日,格式為年月日 Ex: 20110313 商品代碼:後台所需要的交易商品代碼 Ex: TXFJ0 強制查詢:nForceQuery,不使用元件快取資料,一定會向伺服器拿取資料 價格:可以有小數點的數值,複式單可為負值 Ex: 90.5

## <span id="page-21-1"></span>3.2.2.1. 期權新單(FutOpt\_NewOrder)

名稱: FutOpt\_NewOrder

```
說明:期權新單,可以使用複式單。如果是單式單,TradeID2 可以填空。
參數:
```
FutOpt\_NewOrder(

![](_page_21_Picture_231.jpeg)

回傳:請參照「附錄 C. [一般回傳格式的期權新單回傳格式」](#page-43-0)

#### C#

```
string strResult = m_tradeApp.FutOpt_NewOrder(szAccountID, m_nTradeDate, nTT, strTradeID1, nBS1,
                                nPT, strPrice, nQty, nOffset, nCond, strTradeID2, nBS2, nPreOrder, 
                                jasondata);
```
![](_page_22_Picture_0.jpeg)

## <span id="page-22-0"></span>3.2.2.2. 期權改單(FutOpt\_ModifyOrder)

名稱: FutOpt\_ModifyOrder 說明:期權改單。 參數: FutOpt\_ModifyOrder( [in]BSTR sAccountID, // 期權帳號 [in]long nType,  $\angle$  // 0:改量, 2:改價 [in]long nTradeDate, // 交易日期(西元年月日)  $\text{lin}$  BSTR sOID,  $\text{1/}$  委託單編號 [in]BSTR sOrderNo, // 委託書號 [in]long nQty,  $\qquad$  // 取消數量 [in]long nTT, // 期權商品類型 (0:期貨, 1:選擇權) [in]long nQcurrent, // 有效張數 [in]long nQmatch, // 成交張數 [in]long nPreOrder,  $\qquad$  // 1:預約單/ 0:盤中單 [in]long nNewPT, // 新 PT 改價才需要 // (0:限價, 1:漲停, 2:跌停, 3:平盤, 4:市價) [in]BSTR sNewPrice, // 新價格 改價才需要 [in]long nNewCond,  $\qquad$  // 新委託條件 // 改價才需要(0:ROD, 1:FOK, 2:IOC) [in]BSTR sCommID1, // 商品代碼 [in]BSTR sCommID2, // 商品代碼 [in]BSTR jasondata,  $\qquad$  // 特殊使用, 請帶空值 [out, retval]BSTR\* psResult );

回傳:請參照「附錄 C. [一般回傳格式的期權改單回傳格式」](#page-43-1)

### C#

string strResult = m\_tradeApp.FutOpt\_ModifyOrder(szAccountID, nType, m\_nTradeDate, szOID, szOrderNo, nQty, nTT, nQCurrent, nQMatch, nPreOrder, nNewPT, strNewPrice, nNewCond, strCommID1, strCommID2, jasondata);

**SysJust** www.Sys.Just.com.two **嘉實資訊股份有限公司** 

## <span id="page-23-0"></span>3.2.2.3. 期權刪單(FutOpt\_CancelOrder)

名稱: FutOpt\_CancelOrder 說明:期權刪單 參數: FutOpt\_CancelOrder( [in]BSTR sAccountID, // 期權帳號 [in]long nTradeDate, // 交易日期(西元年月日) [in]BSTR sOID, // 委託單編號 [in]BSTR sOrderNo, // 委託書號 [in]long nQty,  $\qquad$  // 取消數量 [in]long nTT, // 期權商品類型 (0:期貨, 1:選擇權) [in]long nQcurrent, // 有效張數 [in]long nQmatch, // 成交張數 [in]long nPreOrder, // 1:預約單/ 0:盤中單 [in]BSTR sCommID1, // 商品代碼 [in]BSTR sCommID2, // 商品代碼 [in]BSTR jasondata, // 特殊使用, 請帶空值 [out, retval]BSTR\* psResult ); 回傳:請參照「附錄 C. [一般回傳格式的期權刪單回傳格式」](#page-44-0)

```
C#
```
string strResult = m\_tradeApp.FutOpt\_CancelOrder(szAccountID, m\_nTradeDate, szOID, szOrderNo, nQty, nTT, nQCurrent, nQMatch, nPreOrder, strCommID1, strCommID2, jasondata);

### <span id="page-24-0"></span>3.2.2.4. 期權委託查詢(FutOpt\_QueryOrder)

名稱: FutOpt\_QueryOrder

```
說明:期權委託查詢,可以使用 nForceQuery 設定是否使用快取資料。
參數:
```
FutOpt\_QueryOrder(

```
[in]BSTR sAccountID, // 期權帳號
    [in]long nTT, // 期權商品類型 (0:期貨, 1:選擇權)
    [in]long nForceQuery, // 0:user cache/ 1:force query
    [out, retval]BSTR* psResult
    );
回傳:請參照「附錄 C. 一般回傳格式的期權委託查詢回傳格式」
```
### $C#$

string strResult = m\_tradeApp.FutOpt\_QueryOrder(szAccountID, nTT, nForceQuery);

## <span id="page-24-1"></span>3.2.2.5. 期權成交查詢(FutOpt\_QueryMatch)

```
名稱: FutOpt_QueryMatch
說明:期權成交查詢,可以使用 nForceQuery 設定是否使用快取資料。
參數:
FutOpt_QueryMatch(
    [in]BSTR sAccountID, // 期權帳號
   [in]long nForceQuery, // 0:user cache/ 1:force query
   [out, retval]BSTR* psResult
   );
回傳:請參照「附錄 C. 一般回傳格式的期權成交查詢回傳格式」
```
#### C#

string strResult = m\_tradeApp.FutOpt\_QueryMatch(szAccountID, nForceQuery);

## <span id="page-25-0"></span>3.2.2.6. 期權未平倉查詢(FutOpt\_QueryOI)

```
名稱:FutOpt_QueryOI
說明:期權未平倉查詢,可以使用 nForceQuery 設定是否使用快取資料。
參數:
FutOpt_QueryOI(
   [in]BSTR sAccountID, // 期權帳號
   [in]long nTradeDate, // 交易日期(西元年月日)
   [in]long nForceQuery, // 0:user cache/ 1:force query
   [out, retval]BSTR* psResult
   );
回傳:請參照「附錄 C. 一般回傳格式的期權未平倉查詢回傳格式」
```
#### $C#$

string strResult = m\_tradeApp.FutOpt\_QueryOI(szAccountID, m\_nTradeDate, nForceQuery);

## <span id="page-25-1"></span>3.2.2.7. 期權權益數查詢(FutOpt\_QueryEquity)

```
名稱: FutOpt_OueryEquity
說明:期權帳戶權益數查詢。
參數:
FutOpt_QueryEquity (
    [in]BSTR sAccountID, // 期權帳號
    [in]BSTR sCurrency, // 幣別
    [out, retval]BSTR* psResult
    );
回傳:HTML 資料
```
#### C#

string strResult = m\_tradeApp.FutOpt\_QueryEquity(szAccountID, szCurrency);

# <span id="page-26-0"></span>3.3.帳務查詢(MIX\_QueryData)

名稱:MIX\_QueryData

```
說明:綜合查詢,必須提出新需求,再提供所需要的參數。
```
參數:

### MIX\_QueryData(

![](_page_26_Picture_74.jpeg)

C#

## <span id="page-27-0"></span>3.4.元件的非同步回傳格式

非同步回傳是當呼叫 API 的時候,最終結果不會直接從呼叫 API 的結果中 得到。API 呼叫的結果會得到一個 cookie 值,等到 COM 元件執行此 Request 結束後,才會透過 Call Back Function 將結果傳回來。因此必須實做 Call Back Function。

Call Back Function 的 Interface 定義如下

OnDataResponse([in]long nEventID, [in]BSTR sResponseData);

## <span id="page-27-1"></span>3.4.1. C# 建立 Call Back Function 方式

可以使用 C# Delegate 的方式來撰寫。

m\_tradeApp.OnDataResponse += new

\_ITradeAppEvents\_OnDataResponseEventHandler(m\_tradeApp\_OnDataResponse);

說明:

- m\_tradeApp.OnDataResponse:這個事件是 COM 元件所提供的事件 Interface。此名稱不可作修改。
- \_ITradeAppEvents\_OnDataResponseEventHandler:此為 C# 經過處理的事件 處理的 Class。此名稱不可作修改。
- m\_tradeApp\_OnDataResponse:此為自訂的 Call Back Function 名稱。可以自 行定義所需要的名稱。此 Function 的功能為處理回傳的資料。參數有 兩個 int nEventID, string sResponseData。

### <span id="page-28-0"></span>3.4.2. CallBack 事件分類

COM 要求 Call Back Function 的參數有兩個。分別是 int nEventID 和 string sResponseData。EventID 是事件代碼,ResponseData 是此事件回傳的資料。 事件分類如下:

■ 事件代碼:1 事件名稱:主動回報連線狀態 資料內容:AccType,Status (Ex:1.1) AccType: 1(證券), 2(期權) Status: 0(斷線), 1(連線) ■ 事件代碼:10 事件名稱:商品檔更新 資料內容:請參照「附錄 E. [商品檔格式」](#page-50-3) ■ 事件代碼:100 事件名稱:主動回報 資料內容:請參照「附錄 B. [主動回報回傳格式」](#page-33-0) ■ 事件代碼: 101 事件名稱: 下單 回傳(非同步) 資料內容: 請參照「附錄 C. [一般回傳格式」](#page-36-0) ■ 事件代碼: 102 事件名稱: 交易查詢 回傳(非同步) 資料內容: 請參照「附錄 C. [一般回傳格式」](#page-36-0) ■ 事件代碼: 103 事件名稱: 帳務查詢 回傳(非同步) 資料內容: 請參照「附錄 C. [一般回傳格式」](#page-36-0) ■ 事件代碼: 201 事件名稱: Sunrise 資料內容: Data = "AccType(帳號類別), Key(Key 值), TradeDate(交易日 期)" ■ 事件代碼: 202 事件名稱: 資料改變通知 資料內容: Data = "ChangeType=0(ChangeType\_AllChange)|TSID(券商 ID)=XXX|AccType(帳號類別)=XXX|AID(帳號)=XXX|OrderNo(委託書 號)=|TTList(盤別)=|CommID1(商品 ID)=|CommID2(商品 ID)=|OIDList(電子書號)=" Data = "ChangeType=2(ChangeType\_OIDChange)|TSID(券商 ID)=XXX|AccType(帳號類別)=XXX|AID(帳

號)=XXX|OrderNo=|TTList(盤別)=XXX|CommID1(商品 ID)=|CommID2(商品 ID)=|OIDList(電子書號)=XXX" Data = "ChangeType=1(ChangeType\_OrderNoChange)|TSID(券商 ID)=XXX|AccType(帳號類別)=XXX|AID(帳號)=XXX|OrderNo(委託書 號)=XXX|TTList(盤別)=XXX|CommID1(商品 ID)=XXX|CommID2(商 品 ID)=XXX|OIDList(電子書號)="

![](_page_30_Figure_0.jpeg)

## <span id="page-30-0"></span>3.5.憑證元件

登入完成後,可以針對身分證,進行憑證元件設定。設定憑證的路徑和密 碼。可以在下單前,進行憑證簽章測試。

### <span id="page-30-1"></span>3.5.1. 設定憑證路徑與密碼

#### 名稱:SetCAPathAndPW

說明:可設定憑證路徑與密碼,路徑必須是完整路徑,包含憑證檔案名稱。 重複設定會覆蓋掉前面的紀錄。

參數:

SetCAPathAndPW ( [in]BSTR sUID, [in]BSTR sPath, [in]BSTR sPW, [out, retval]long\* pnRet ); 回傳:是否成功 0:失敗,1:成功

C#

int result =  $m_{\text{t}}$ radeApp.SetCAPathAndPW("A123456789", "C:\CA\A123456789.pfx","123456");

### <span id="page-30-2"></span>3.5.2. 清除憑證路徑與密碼

名稱:ClearPathAndPW

說明:清除所有憑證路徑與密碼。

參數:

#### ClearPathAndPW ();

回傳:無

### $C#$

m\_tradeApp.ClearPathAndPW();

### <span id="page-31-0"></span>3.5.3. 憑證簽章測試

名稱:CASignCheck

```
說明:憑證簽章測試,帳號是放入證券或期權帳號,而非身分證。
參數:
CASignCheck (
   [in]BSTR sAccountID, // 帳號
   [out, retval]BSTR* psResult
```
);

回傳:錯誤訊息,如果為空,則表示簽章成功。

#### C#

string strResult = m\_tradeApp.CASignCheck("79u-0123456");

![](_page_32_Picture_0.jpeg)

# <span id="page-32-0"></span>附錄 **A.** 錯誤代碼

![](_page_32_Picture_58.jpeg)

# <span id="page-33-0"></span>附錄 **B.** 主動回報回傳格式

回傳格式: <F0=...|F1=...|F2=...|...|Fn=...>

# <span id="page-33-1"></span>證券欄位定義

![](_page_33_Picture_246.jpeg)

![](_page_34_Picture_0.jpeg)

![](_page_34_Picture_255.jpeg)

# <span id="page-34-0"></span>期權欄位定義

![](_page_34_Picture_256.jpeg)

<mark>SysJust</mark><br>‱SysJust.com.tw**o**<br>嘉實資訊股份有限公司

![](_page_35_Picture_143.jpeg)

OP 定義:

![](_page_35_Picture_144.jpeg)

# <span id="page-36-0"></span>附錄 **C.** 一般回傳格式

回傳格式:

<rc=#code|cookie=#cookie|err=#errcode|msg=#message|count=#record\_count> <#record0><#record1><#record2>...

#### 格式說明:

![](_page_36_Picture_115.jpeg)

資料內容格式:<#record> = <F0=...|F1=...|F2=...|...|Fn=...>

#### 資料編碼處理:編碼為 Big5 (可包涵中文字)

![](_page_36_Picture_116.jpeg)

![](_page_37_Picture_0.jpeg)

# <span id="page-37-0"></span>證券新單回傳格式

![](_page_37_Picture_170.jpeg)

請參照「3.2.1.1 [證券新單」](#page-16-0)

# <span id="page-37-1"></span>證券改單回傳格式

![](_page_37_Picture_171.jpeg)

請參照「3.2.1.2 [證券改單」](#page-17-0)

# <span id="page-37-2"></span>證券刪單回傳格式

![](_page_37_Picture_172.jpeg)

請參照「3.2.1.3 [證券刪單」](#page-18-0)

# <span id="page-38-0"></span>證券委託查詢回傳格式

![](_page_38_Picture_265.jpeg)

![](_page_39_Picture_30.jpeg)

F33 ConfirmTimeToMS 範例: <F0=20601-0101093|F1=20110408|F2=0|F3=0|F4=1|F5=1108|F6=0|F7=7.38|F8=10 00|F9=X0001|F10=0|F11=0|F12=20110408|F13=104132|F14=委託成功 |F15=633330|F16=0|F17=0|F18=1000|F19=20110408|F20=104132|F21=0|F22=> 請參照「3.2.1.4 [證券委託查詢」](#page-19-0)

# <span id="page-40-0"></span>證券成交查詢回傳格式

![](_page_40_Picture_195.jpeg)

|F9=X0002|F10=20110408|F11=105032|F12=10|F13=2|

F14=633335|F15=2752|F16=|F17=|F18=|F19=R|F20=104132000>

請參照「3.2.1.5 [證券成交查詢」](#page-19-1)

# <span id="page-41-0"></span>證券庫存查詢回傳格式

![](_page_41_Picture_200.jpeg)

**SysJust** www.Sys.Just.com.two 囊實資訊股份有限公司

![](_page_42_Picture_114.jpeg)

 $<$ F0=0|F1=2330|F2=1000|F3=1000|F4=0|F5=0|F6=0|F7=0|F8=|F9=0|F10=0|F11=0| F12=0|F13=0|F14=0|F14=0|F15=|F16=0|F17=0|F18=0|F19=0|F20=0|F21=0|F22=|F 23=|F24=台積電 |F25=|F26=|F24=|F25=|F26=|F27=|F28=|F29=|F30=|F31=|F32=|F33=|F34=|F35=|F 36=|F37=|F38=|F39=|F40=|F41=|F42=|F43=|F44=| F45=| F46=| F47=| F48=|>

請參照「3.2.1.6. [證券庫存查詢」](#page-20-0)

![](_page_43_Picture_0.jpeg)

# <span id="page-43-0"></span>期權新單回傳格式

![](_page_43_Picture_126.jpeg)

請參照「3.2.2.1.[期權新單」](#page-21-1)

# <span id="page-43-1"></span>期權改單回傳格式

![](_page_43_Picture_127.jpeg)

請參照「3.2.2.2.[期權改單」](#page-22-0)

![](_page_44_Picture_0.jpeg)

# <span id="page-44-0"></span>期權刪單回傳格式

![](_page_44_Picture_65.jpeg)

請參照「3.2.2.3. [期權刪單」](#page-23-0)

# <span id="page-45-0"></span>期權委託查詢回傳格式

![](_page_45_Picture_278.jpeg)

**SysJust** 、コysJust<br>www.SysJust.com.tw**o**<br>嘉實資訊股份有限公司

![](_page_46_Picture_100.jpeg)

|F24=0|F25=1|F26=20110408|F27=154541|F28=3|F29=622615|F30=|F31=|F32=|F33 =|F34=20110408|F35=154541|F36=8866.000|F37=0|F38=99|F39=2|F40=|F41=>

請參照「3.2.2.4. [期權委託查詢」](#page-24-0)

# <span id="page-47-0"></span>期權成交查詢回傳格式

![](_page_47_Picture_222.jpeg)

8=S001|F19=10|F20=2|F21=|F22=6876542|F23=|F24=>

請參照「3.2.2.5. [期權成交查詢」](#page-24-1)

# <span id="page-48-0"></span>期權未平倉查詢回傳格式

![](_page_48_Picture_229.jpeg)

<mark>SysJust</mark><br>‱.sysJust.com.tw**o**<br>嘉實資訊股份有限公司

![](_page_49_Picture_45.jpeg)

請參照「3.2.2.6. [期權未平倉查詢」](#page-25-0)

# <span id="page-50-0"></span>附錄 **D.** 帳號回傳格式

回傳格式:<#account0><#account1><#account2>...

帳號格式: <#account> = <ID=...|Name=...|UID=...|Type=...>

| ID                                                                                            | 證券、期權帳號    |
|-----------------------------------------------------------------------------------------------|------------|
| Name                                                                                          | 使用者名稱      |
| <b>UID</b>                                                                                    | 身份證帳號      |
| Type                                                                                          | 1 證券, 2 期權 |
| 範例:                                                                                           |            |
| <id=79z-1234567 name=證-安和 1234567-陳="" xx uid="A123456789 Type=1"></id=79z-1234567 name=證-安和> |            |

# <span id="page-50-1"></span>附錄 **E.** 商品檔格式

### <span id="page-50-3"></span>回傳格式:商品檔存放絕對路徑

```
E-1:證券商品檔格式
```

```
<?xml version="1.0" encoding="big5" ?>
```
<Result Code="**0**" ServerTime="**20111230-192230**">

```
<Symbol ExpireTime="20111231-082000" Exch="1">
```

```
<Item ID="1101" Name="台泥" LT="1000" P="35" U="37.45"
```
D="**32.55**" TDate="**20111230**" />

```
<Item ID="1102" Name="亞泥" LT="1000" P="33.8" U="36.15"
```
#### D="**31.45**" TDate="**20111230**" />

```
<Item ID="1103" Name="嘉泥" LT="1000" P="11.85" U="12.65"
D="11.05" TDate="20111230" />
```
................................................................................................

</Symbol>

</Result>

證券欄位說明:

![](_page_50_Picture_255.jpeg)

**SysJust** www.Sys.Just.com.two www.sysjust.com.tw<mark>o</mark><br>麦害咨訊股份有限公司

![](_page_51_Picture_271.jpeg)

<span id="page-51-0"></span>E-2:期權商品檔格式

```
<?xml version="1.0" encoding="big5" ?>
```

```
<Result Code="0" ServerTime="20120102-103506">
```

```
<Symbol ExpireTime="20120103-082016" Exch="3">
```

```
<Item ID="FITX01" TradeID="TXFA2" Name="台股指數 01" P="7039"
```

```
U="7531" D="6547" TDate="20120102" Cost="200" SDate="20120118" 
/
```
<Item ID="**FITX02**" TradeID="**TXFB2**" Name="台股指數 **02**" P="**7035**" U="**7527**" D="**6543**" TDate="**20120102**" Cost="**200**" SDate="**20120118**"  $/$ 

```
................................................................................................
```
</Symbol>

</Result>

期權欄位說明:

![](_page_51_Picture_272.jpeg)

註 1: ID 為報價 API 之商品代碼,TradeID 為券商交易時使用之代碼。